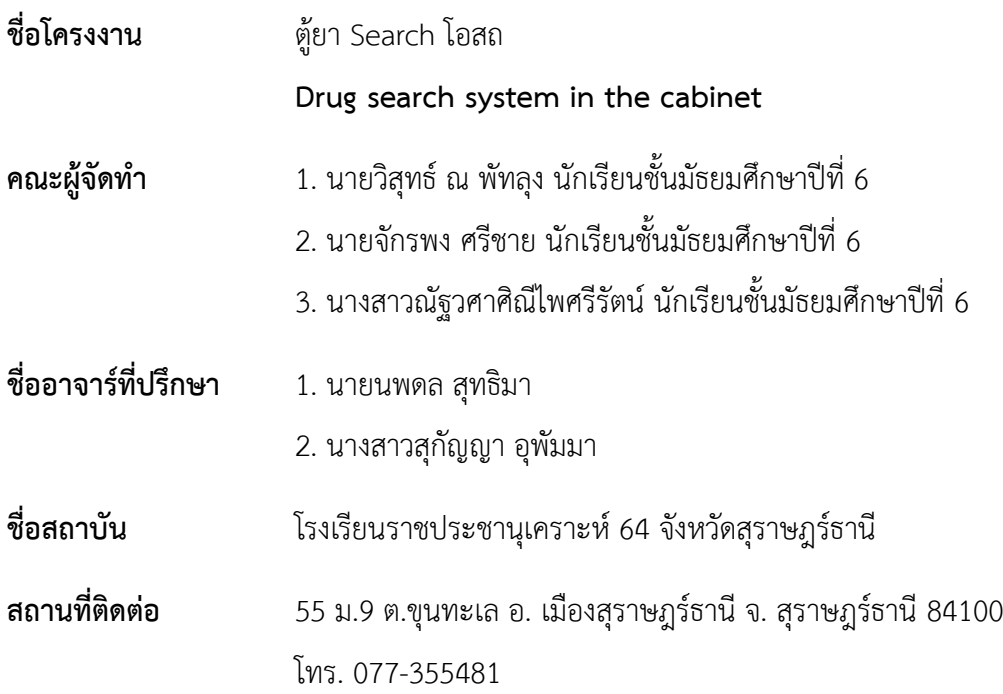

#### **บทคัดย่อ**

ยารักษาโรคเป็นหนึ่งในปัจจัยที่สำคัญในปัจจุบัน ยารักษาโรคมีหลากหลายประเภทขึ้นอยู่กับวิธีการ แบ่งแต่ละประเภทก็มีจำนวนรายการยาที่มาก ทำให้ผู้จ่ายยาอาจจะมีปัญหาในการค้นหายาและในบางตัวยาที่มี ลักษณะคลายกันอาจจะมีการหยิบยาผิดจนทำให้จ่ายยาผิดให้ผู้ป่วย โครงงานนี้จึงนำเสนอการพัฒนาระบบ ควบคุมอัตโนมัติสำหรับตู้ยา เพื่อควบคุมและแสดงผลตามเงื่อนไข โดยใช้เทคโนโลยีอินเทอร์เน็ตร่วมกับการ สื่อสารแบบไร้สาย (WiFi) และการเขียนโคดคำสั่งโดยใช้โปรแกรมภาษา C ภาษา HTML และภาษา JAVA ร่วมกัน สั่งการผ่าน website ที่สร้างขึ้นมาโดยเฉพาะ จากผลการทดลองพบว่า ระบบการทำงานของเว็บไซต์ และการทำงานของตู้ยาสามารถทำงานได้ตามเงื่อนไขที่กำหนด

จากการทดลองใช้งานตู้ยาSearchโอสถสรุปได้ว่า ระบบการทำงานของตู้ยาคือเมื่อเรากรอกชื่อยาที่ ต้องการหน้าเว็บไซต์กดชื่อยากดปุ่มเปิดไฟLED สามารถควบคุมให้ไฟLEDหน้าลิ้นชักของยาที่เราต้องการติด และเมื่อปิดลิ้นชักไฟLEDก็ปิดลง ทำให้เพิ่มประสิทธิภาพในการจ่ายยา หายาได้ง่ายและถูกต้องตามที่ต้องการ

# **บทที่1 บทนำ**

#### **1.1ที่มาและความสำคัญ**

ภายในโรงเรียนทุกโรงเรียนจะต้องมีห้องพยาบาลตามระเบียบกระทรวงศึกษาธิการ ว่าด้วยการกำหนด มาตรฐานโรงเรียนเพื่อให้นักเรียนได้รับบริการดูแลด้านสุขภาพอนามัย การปฐมพยาบาลเบื้องต้น การดูแล นักเรียนผู้ป่วยที่มีอาการเจ็บไข้เล็กน้อย ให้นอนพักผ่อนและเฝ้าสังเกตุอาการเบื้องต้นก่อนจะส่งตัวกลับบ้าน หรือส่งไปรักษาตัวในสถานพยาบาลต่อไป รวมถึงการอำนวยความสะดวกเกี่ยวกับการให้ภูมิคุ้มกันโรคติดต่อ การประสานงานกับหน่วยงานสาธารณสุข และโรงพยาบาลใกล้เคียงกับโรงเรียน จ่ายยาตามอาการของนักเรียน ที่มาใช้บริการ เฉพาะโรคปัจจุบัน ที่สามารถบำบัดได้ด้วย ยาสามัญประจำบ้าน ไม่ใช่การรักษาที่เกินอำนาจและ หน้าที่ของครูอนามัย ซึ่งยาสามัญประจำบ้านที่ทางกระทรวงสาทารณสุขอนุมัติให้เป็นสามัญประจำบ้านแผน ปัจจุบัน(ฉบับที่๓) พ.ศ. ๒๕๕๐ มีทั้งหมด 52 รายการ เป็นจำนวนที่มากจนอาจจะทำให้ครูห้องพยาบาล เกิด ปัญหาการเสียเวลาในการหายาเพื่อจ่ายยาให้แก่นักเรียนที่เข้ามาใช้บริการ และการหยิบยาผิดเนื่องจากยามี ลักษณะที่คล้ายกัน

ดังนั้นทางคณะผู้จัดโครงงานได้เล็งเห็นถึงความสำคัญของปัญหา จึงได้สร้างสิ่งประดิษฐ์ตู้ยา Search โอสถ สามารถหายาที่ต้องการผ่านเว็บไซต์โดยใช้ระบบการควบคุมการทำงาน อัตโนมัติผ่าน ESP8266 ควบคุม การทำงานของตู้ยา ที่จะแสดงผลเป็นไฟLEDบริเวณหน้าลิ้นของยาที่เรากรอกชื่อลงไปในเว็บไซต์ทำให้ผู้จ่ายยา ทราบว่ายาอยู่ตรงไหนเพื่อเพิ่มประสิทธิภาพในการจ่ายยา หายาได้ง่ายและถูกต้องตามที่ต้องการ

#### **1.2 วัตถุประสงค์และเป้าหมาย**

- 1. เพื่อเพิ่มประสิทธิภาพในการจ่ายยา
- 2. เพื่อลดเวลาในการจ่ายยา
- 3. เพื่อออกแบบสร้างเว็บไซต์ที่ควบคุมตู้ยา
- 4. เพื่อออกแบบสร้างระบบควบคุมการแสดงผลของตู้ยา
- 5. ประเมินการใช้งานของเว็บไซต์
- 6. ประเมินการใช้งานของระบบควบคุมการแสดงผลของตู้ยา

#### **1.3 ขอบเขตของโครงงาน**

- 1. ศึกษาระบบในการควบคุมการทำงานของบอร์ด ESP8266
- 2. ศึกษาการสร้างเว็บไซต์
- 3. ศึกษาระบบในการควบคุมการทำงานของเว็บไซต์
- 4. ทดสอบการทำงานของระบบแสดงผลของตู้ยา

#### **1.4 สมมุติฐาน**

ตู้ยาSearchโอสถสามารถทำงานให้ตามที่ทำงานตามเงื่อนไขที่กำหนดได้

#### **1.5 ประโยชน์ที่คาดว่าจะได้รับจากโครงงาน**

- 1. ตู้ยาSearchโอสถสามารถนำไปปรับปรุงและใช้งานได้จริง
- 2. จ่ายยาให้นักเรียนได้เร็วกว่าแบบเดิม
- 3. ลดความผิดพลาดในการหยิบยาผิดได้
- 4. สามารถแสดงผลได้ตามที่ต้องการ
- 5. สามารถเพิ่มประสิทธิภาพในการจ่ายยาได้ดียิ่งขึ้น
- 6. สามารนำไปต่อยอดการทำงานของเว็บไซต์ให้ควบคุมการทำงานของสิ่งประดิษฐ์ชิ้นอื่น

### **1.6 นิยามศัพท์เฉพาะ**

โอสถ คือ ยาแก้โรค ยารักษาโรค เครื่องยา ในราชาศัพท์ใช้ตลอดจนถึงยาสูบและบุหรี่

#### **การทบทวนวรรณกรรม**

การทำโครงงานตู้ยา Search โอสถ ทางผู้จัดทำได้ค้นคว้าเอกสารเกี่ยวข้องเพื่อสนับสนุนการตอบ วัตถุประสงค์ของโครงงาน ซึ่งประกอบด้วยหัวข้อต่อไปนี้

#### **2.1 ข้อมูลการทำตู้ยา Search โอสถ**

#### **2.1.1 ตู้ยาภายในห้องพยาบาล**

คุณสมบัติของตู้ยาสามัญที่ดี

- 1. เป็นตู้ทึบแบบกันแสง เพราะ ตัวยาไม่ควรโดนแสงแดด ด้านหน้าอาจเป็นกระจกบานเลื่อน เพื่อให้มองเห็นว่าข้างในมียาอะไรอยู่บ้าง (ด้านที่เป็นกระจกไม่ควรโดนแสงแดดโดยตรง)
- 2. ตู้ยาควรมีขนาดที่เหมาะสม ไม่ใหญ่ หรือเล็กเกินไป สามารถบรรจุยาได้เพียงพอ

3. มีชั้นแยกยาเพื่อช่วยให้จัดวางแยกประเภทยา ได้ชัดเจน ซึ่งอาจแบ่งเป็น 3 กลุ่ม คือ กลุ่มยา สำหรับใช้ภายใน, กลุ่มยาสำหรับใช้ภายนอกและอุปกรณ์เวชภัณฑ์ที่จำเป็น เช่น ช้อนตวงยา สำลี พลาสเตอร์ปิดแผล เป็นต้น

**2.1.2 Programming Language C** หรือ C Language (ภาษาซี) เป็นภาษาคอมพิวเตอร์ที่ใช้ สำหรับพัฒนาโปรแกรมทั่วไป ถูกพัฒนาโดยเดนนิส ริสชี่ (Dennis Ritchie) เมื่อประมาณต้นปีค.ศ. 1970 เพื่อ ใช้งานบนระบบปฏิบัติการยูนิกส์ แทนภาษาแอสเซมบลี ซึ่งเป็นภาษาระดับต่ำที่สามารถกระทำในระบบ ฮาร์ดแวร์ได้ด้วยความรวดเร็ว แต่จุดอ่อนของภาษาแอซเซมบลีก็คือความยุ่งยากในการโปรแกรม ความเป็น เฉพาะตัว และความแตกต่างกันไปในแต่ละเครื่อง ต่อมาถูกนำไปใช้ในระบบปฏิบัติการต่าง ๆ จนถูกใช้เป็น ภาษาพื้นฐานสำหรับภาษาอื่น เช่น ภาษาจาวา Java ภาษาพีเอชพี (PHP) ภาษาซีชาร์ป C# ภาษาซีพลัสพลัส C++ ภาษาเพิร์ล (Perl) ภาษาไพทอล (Python) หรือภาษารูบี้ (Ruby) ภาษาซีเป็นภาษาเขียนโปรแกรมระบบ เชิงคำสั่ง (หรือเชิงกระบวนงาน) ถูกออกแบบขึ้นเพื่อใช้แปลด้วยตัวแปลโปรแกรมแบบการเชื่อมโยงที่ ตรงไปตรงมา สามารถเข้าถึงหน่วยความจำในระดับล่าง ภาษา C แม้จะเป็นภาษาระดับสูง แต่ก็สามารถใช้เป็น ภาษาเครื่องได้เป็นอย่างดี

**2.1.4 Hyper Text Markup Language หรือHTML** คือภาษาคอมพิวเตอร์ที่ใช้ในการแสดงผลของ เอกสารบน website หรือที่เราเรียกกันว่าเว็บเพจ ถูกพัฒนาและกำหนดมาตรฐานโดยองค์กร World Wide Web Consortium (W3C) และจากการพัฒนาทางด้าน Software ของ Microsoft ทำให้ภาษา HTML เป็น อีกภาษาหนึ่งที่ใช้เขียนโปรแกรมได้ หรือที่เรียกว่า HTML Application HTML เป็นภาษาประเภท Markup สำหรับการการสร้างเว็บเพจ โดยใช้ภาษา HTML สามารถทำโดยใช้โปรแกรม Text Editor ต่างๆ เช่น Notepad, Editplus หรือจะอาศัยโปรแกรมที่เป็นเครื่องมือช่วยสร้างเว็บเพจ เช่น Microsoft FrontPage, Dream Weaver ซึ่งอํานวยความสะดวกในการสร้างหน้า HTML ส่วนการเรียกใช้งานหรือทดสอบการทำงาน ของเอกสาร HTML จะใช้โปรแกรม web browser เช่น IE Microsoft Internet Explorer (IE), Mozilla Firefox, Safari, Opera, และ Netscape Navigator

**2.1.3 Visual Studio Code** เป็นโปรแกรม Code Editor ที่ใช้ในการแก้ไขและปรับแต่งโค้ด จาก ค่ายไมโครซอฟท์ มีการพัฒนาออกมาในรูปแบบของ OpenSource จึงสามารถนำมาใช้งานได้แบบฟรี ๆ ที่ ต้องการความเป็นมืออาชีพ ซึ่ง Visual Studio Code นั้น เหมาะสำหรับนักพัฒนาโปรแกรมที่ต้องการใช้งาน ข้ามแพลตฟอร์ม รองรับการใช้งานทั้งบน Windows, macOS และ Linux สนับสนุนทั้งภาษา JavaScript, TypeScript และ Node.js สามารถเชื่อมต่อกับ Git ได้ นำมาใช้งานได้ง่ายไม่ซับซ้อน มีเครื่องมือส่วนขยายต่าง ๆ ให้เลือกใช้อย่างมากมาก ไม่ว่าจะเป็น 1.การเปิดใช้งานภาษาอื่น ๆ ทั้ง ภาษา C++, C#, Java, Python, PHP หรือ Go 2.Themes 3.Debugger 4.Commands เป็นต้น

#### **2.2 อุปกรณ์ที่เกี่ยวข้อง**

**2.2.1 NodeMCU ESP8266** บอร์ดยอดนิยมนี้ใช้โมดูล ESP-12E และมาพร้อมกับ Flash Memory 4 Mbits พร้อมกับอินเทอร์เฟซการสื่อสาร 4 แบบ คือ SPI, I2C, UART และ I2S พร้อม Digital I/O pin 16 ขา และ Analog Input pin (ADC) 1 ขา RAM 160KB แบ่งออกเป็น 64KB สำหรับคำสั่งและ 96KB สำหรับ ข้อมูล ที่มีขายในท้องตลาดจะมีรุ่น V2, V3 และยังมีการพัฒนาเวอร์ชั่นใหม่ๆออกมาเรื่อยๆ การ flash firmware และจ่ายไฟเลี้ยงทำได้ง่ายโดยผ่าน port mini USB บนบอร์ด

**2.2.2 LED** คือไดโอดเปล่งแสงย่อมาจากคำว่า(Light-Emitting Diode) ซึ่งสามารถเปล่งแสงออกมา ได้แสงที่เปล่งออกมาประกอบด้วยคลื่นความถี่เดียวและเฟสต่อเนื่องกัน ซึ่งต่างกับแสงธรรมดาที่ตาคนมองเห็น โดย หลอดLED สามารถเปล่งแสงได้เมื่อจ่ายกระแสไฟฟ้าเข้าเพียงเล็กน้อยเท่านั้น และประสิทธิภาพในการให้ แสสว่างก็ยังดีกว่าหลอดไฟขนาดเล็กทั่วๆไป

**2.2.3 Switching Power Supply** ก็คือแหล่งจ่ายพลังงานไฟฟ้าให้กับตัวอุปกรณ์หรือ Device ที่เรา ใช้งาน ซึ่งก็มีหลากหลายประเภท มีแบบที่เป็น linear Power Supply ก็คือพวก Tranfromer กับ Nonlinear Power Supply หรือ Switching Power Supply โดยเฉพาะ Switching Power Supply ที่เราจะมา แนะนำนี้ เป็นอุปกรณ์ที่จ่ายพลังงานไฟฟ้าให้กับอุปกรณ์ไฟฟ้าต่างๆ โดยจะทำหน้าที่แปลงแรงดันไฟฟ้า กระแสสลับ (AC) เป็นแรงดันไฟฟ้ากระแสตรง (DC)

**2.2.4 ลิมิตสวิทช์**คือสวิทช์ไฟฟ้า ที่ใช้ในการควบคุมการเคลื่อนที่ของเครื่องจักรหรืออุปกรณ์ต่าง ๆ ประกอบด้วยแขนแอคทูเอเตอร์โลหะ ซึ่งจะทำงานเมื่อเครื่องจักรหรืออุปกรณ์ทำงานไปถึงจุดที่กำหนดไว้ ลิมิต สวิทช์มักใช้กับงานหลายประเภท ไม่ว่าจะเป็น โรงงานอุตสาหกรรม สายผลิต สายานลำเลียง และอุปกรณ์ อัตโนมัติ สามารถใช้เพื่อควบคุมการเคลื่อนที่ของเครื่องจักรในทิศทางที่กำหนด หรือหยุดเครื่องจักรเมื่อถึง ตำแหน่งที่กำหนด และยังสามารถเปิดใช้แจ้งเตือนเพื่อเครื่องจักเดินทางในจุดที่กำหนดได้อีกด้วย

#### **วิธีการดำเนินงาน**

### **3.1 ขั้นตอนการดำเนินงาน**

#### 3.1.1 ศึกษาทฤษฎีที่เกี่ยวข้อง

- 1. การเขียนคำสั่งโดยใช้โปรแกรมการสร้างชุดคำสั่ง 2. หลักการทำงานของบอร์ด
- 3. หลักการทำงานวงจรของตู้ยาSearchโอสถ 4. การทำงานของ NodeMCU ESP8266
	-
- 5. การทำงานของเว็บไซต์ 6. การควบคุมไฟLED
- 7. การควบคุมเซนเซอร์

### 3.1.2 กำหนดขอบเขตความสามารถของตู้ยาSearchโอสถ

- 1. ออกแบบเครื่องจำลอง 2. รวบรวมข้อมูลเกี่ยวกับราคาและรายละเอียดของอุปกรณ์
- 3. จัดซื้ออุปกรณ์ 4. สร้างต้นแบบจำลอง
- 5. ทดสอบการทำงานของตู้ยา Search โอสถ 6. วิเคราะห์ผลและปรับปรุง
- 7. จัดทำโครงาน 8. แก้ไขข้อบกพร่อง
- 9. จัดพิมพ์ในส่วนที่แก่ไข้เพิ่มเติม 10. เสนอคณะกรรมการเพื่อตรวจสอบโครงงาน

### **3.2 วัสดุ/อุปกรณ์**

- 1. ESP8266 2. ลิมิตสวิทช์ 3. Switching Power Supply 4. หลอดไฟLED
- 5. บอร์ดทดลอง 6. สายจั๊มเปอร์ 7. 3D printing

#### **3.3 หลักการทำงาน**

- 1. เมื่อเปิดสวิตช์ตู้ยา เข้าไปใน Web browser ใส่รหัส IP ADDRESS ในช่อง URL เว็บไซต์จะ เชื่อมต่อกับบอร์ด NodeMCU ESP8266
- 2. กรอกชื่อตัวยาที่ต้องการหน้าเว็บไซต์แล้วกดชื่อยา กดคำสั่งเปิดไฟLED
- 4. ไฟ LED ติดหน้าลิ้นชักของยาที่ต้องการ
- 5. เปิดลิ้นชักหยิบยาที่ต้องการแล้วปิดลิ้นชักเซนเซอร์วัดแสงวัดค่าความเข้มแสงได้เท่ากับ0ไฟ

### LEDหน้าลิ้นชักจะดับ

# **3.4 การติดตั้งระบบ**

- 1. LED ตัวที่1-4 ขาบวกจะต่อเข้ากับสวิทช์ชิ่งเเละขาลบจะต่อเข้ากับขาสัญญาณของ ESP8266 ขาD0-D3 ตามลำดับ
- 2. ลิมิตสวิทช์ตัวที่1 4 ขา NC ต่อเข้ากับไฟลบ
- 3. สวิทช์ชิ่ง ขา C จะต่อเข้ากับขาสัญญาณของ ESP8266 ขาD5-D8 ตามลำดับ

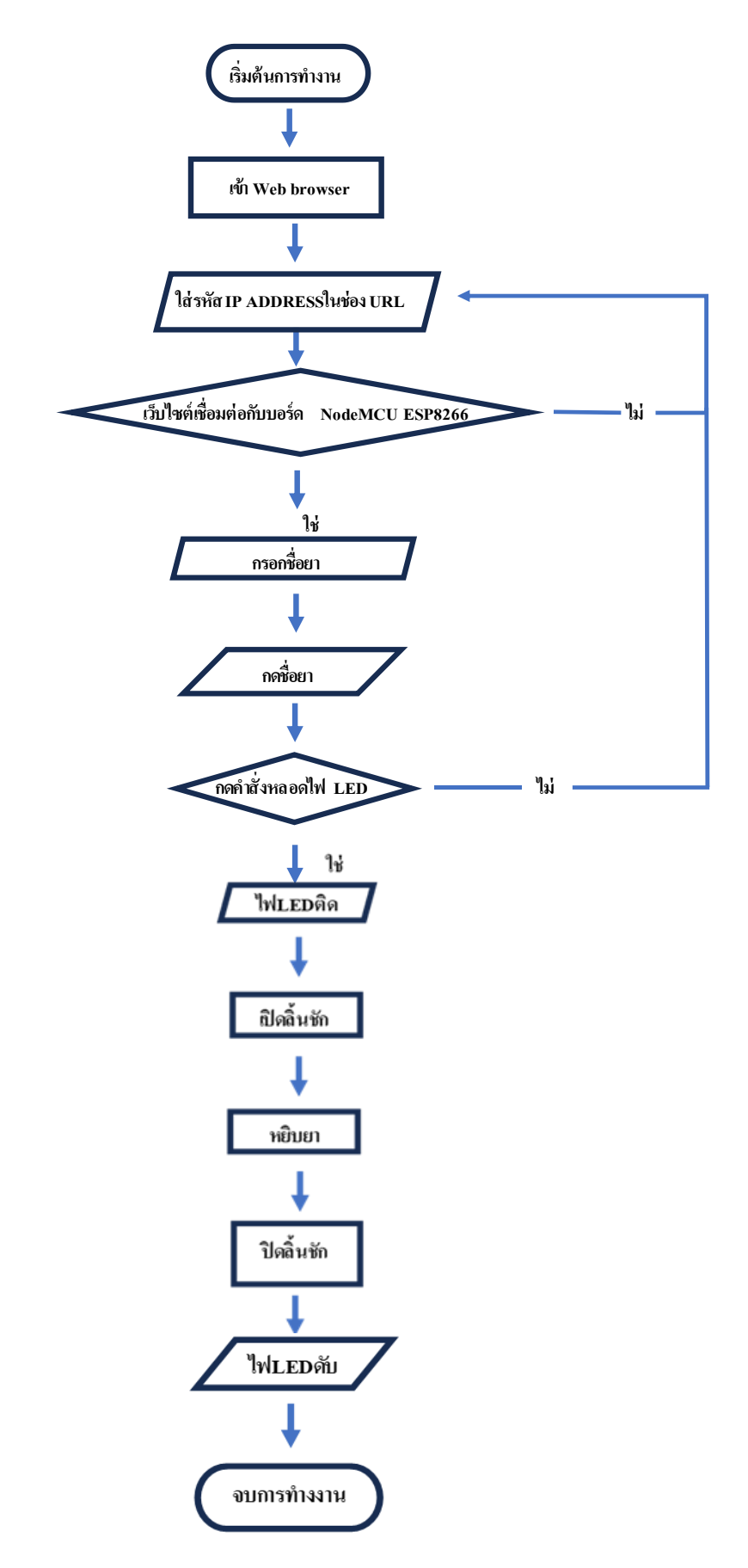

**โฟลว์ชาร์ตโปรแกรมการทำงานของตู้ยา Search โอสถ**

#### **ผลการทดลอง**

จากการทดลองการทำงานของโปรแกรมการควบของคุมตู้ยา Search โอสถจะใช้การสังเกตุได้ผลการ ทดลองดังนี้

ตารางที่ 1 ผลการทดสอบระบบการทำงงานของเว็บไซต์โดยการสุ่มกรอกชื่อยาที่ยกตัวอย่างทั้งหมด 4 ชนิดลงไปในเว็บไซต์แล้วกดคำสั่งเปิดไฟ LED 50 ครั้ง

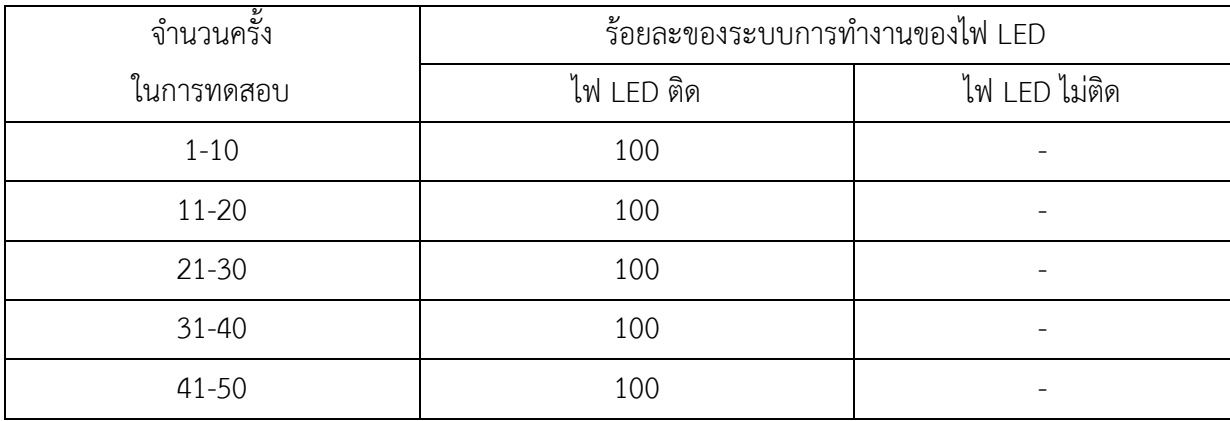

**ตาราง ผลการทดสอบขอระบบการทำงงานของเว็บไซต์**

จากตาราง ผลการทดสอบขอระบบการทำงงานของเว็บไซต์พบว่าระบบการทำงานของเว็บไซต์

### สามารถสั่งการให้ไฟ LED ติดได้ร้อยละ 100

ตาราง ผลการทดสอบระบบการทำงานของไฟ LED ที่ลิ้นชักในตู้ยา Search โอสถ โดยเมื่อสุ่มกรอก ชื่อยาที่ยกตัวอย่างทั้งหมด4ชนิดลงไปในเว็บไซต์กดคำสั่งเปิดไฟ LED แล้วทำการปิดลิ้นชัก 50 ครั้ง

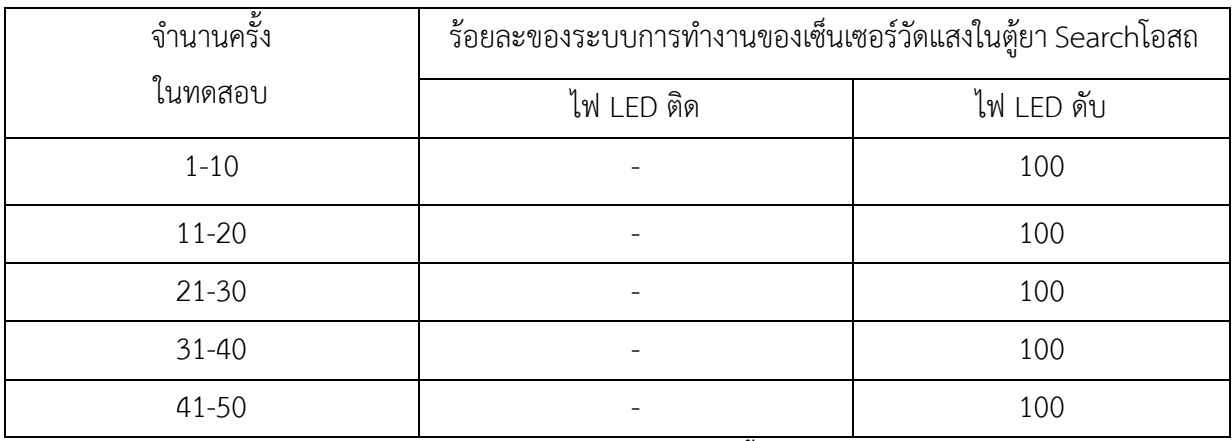

## **ตาราง ผลการสอบของระบบการทำงานของไฟLEDที่ลิ้นชักในตู้ยาSearchโอสถ**

จากตาราง ผลการสอบของระบบการทำงานของไฟ LED ที่หน้าลิ้นชักในตู้ยา Search โอสถสามารถ สั่งการไห้ไฟ LED ดับได้ร้อยละ 100

#### **สรุปผลการทดลอง**

#### **5.1สรุปผลการทดลอง**

5.1.1 สรุปผลการทดลองเว็บไซต์สั่งยา จากการทดลองสรุปได้ว่า ระบบการทำงานของเว็บไซต์สามารถควบคุมการทำงงานของตู้ยาได้ตามเงื่อนไขที่ กำหนด คือเมื่อกรอกชื่อตัวยาลงไปในเว็บไซต์กดปุ่มคำสั่งเปิดไฟ LED หลอดไฟ LED หน้าลิ้นชักของยาที่ ต้องการทำงานได้ถูกต้อง

5.1.2 สรุปผลการทดลองไฟ LED ที่ลิ้นชักตู้ยา Search โอสถ

จากการทดลองสรุปได้ว่า ระบบการทำงานของไฟ LED ที่ลิ้นชักตู้ยาสามารถทำงานได้ตามเงื่อนไขที่กำหนด คือเมื่อปิดลิ้นชักหลอดไฟ LED หน้าลิ้นชักของยาที่เราหยิบแล้วจะดับลงทันที

### **5.2ปัญหาในการทำโครงงาน**

5.2.1การเขียนคำสั่งโดยใช้โปรแกรมภาษาC ภาษา HTML ภาษา JAVA มีความซับซ้อนทำให้เกิด การ Error ของระบบเวลา UPLOAD โค้ดบ่อยๆ

#### **5.3ข้อเสนอแนะในการทำโครงงาน**

5.3.1 ต้องใสรหัส IP ADDRESS ทุกครั้งเมื่อเข้าเว็บไซต์ครั้งใหม่

5.3.2 WIFI ที่เชื่อมต่อกับคอมพิวเตอร์หรือโน๊ตบุ๊คต้องเป็น WIFI เดียวกับที่เชื่อมกับบอร์ด NodeMCU ESP8266

#### **แหล่งอ้างอิง**

- รายการยาสามัญประจำบ้านรายการยาสามัญประจำบ้านแผนปัจจุบัน 52 รายการปรับปรุงล่าสุดตาม ประกาศกระทรวงสาธารณสุขบ้านแผนปัจจุบัน (ฉบับที่ ๓) พ.ศ. ๒๕๕๐).(2014).[ออนไลน์].สืบค้น เมื่อ (7/11/2023) : https://samutprakarnfda.files.wordpress.com/2014/08/
- Utai Sukviwatsirikul.ยาสามัญประจำบ้านแผนปัจจุบัน(2013).[ออนไลน์].สืบค้นเมื่อ(7/11/2023) : https://www.slideshare.net/UtaiSukviwatsirikul/ss-17387759
- จาตุรนต ฉายแสง.(2006).ระเบียนกระทรวงศึกษาธิการวาด้วยการกำหนดมาตรฐานโรงเรียนเอกชน ประเภท สามัญศึกษา ระดับกอนประถมศึกษา ระดับประถมศึกษา และระดับมัธยมศึกษา พ.ศ 2549.(2006). [ออนไลน์].สืบค้นเมื่อ (7/11/2023) :

https://www.ratchakitcha.soc.go.th/DATA/PDF/2549/00189704.PDF

- การทำงานของตู้จ่ายยาอัตโนมัติในโรงพยาบาลเป็นอย่างไร.(2023).[ออนไลน์].สืบค้นเมื่อ(8/11/2023) : https://www.imedtac.com/th/news/กระบวนการทำงานของตจ/
- BulanTech.การทำเป็น webserver และ access point.(2018).[ออนไลน์].สืบค้นเมื่อ(8/11/2023) : https://www.youtube.com/watch?v=sM6wgZ7lI3E
- Taekoyzkingz.การติดตั้งและการใช้งาน ESP8266 และ ESP32 พื้นฐานบน Arduino IDE.(2022).[ออนไลน์].

สืบค้นเมื่อ(8/11/2023) : https://www.youtube.com/watch?v=kN4EmqXlK3A

AEI Chanel.วิธีติดตั้งโปรแกรม Arduino IDE , การเพิ่มบอร์ด ESP8266 , ESP32 และ การลงLibraryและ การใช้งานเบื้องต้น (2019).[ออนไลน์].สืบค้นเมื่อ(8/11/2023) :

https://www.youtube.com/watch?v=4Phv\_ZJVzuU

AB-Maker.Nodemcu esp8266 Arduino IDE เปิดปิดไฟผ่าน Website.(2019).[ออนไลน์].สืบค้นเมื่อ (10/11/2023) : https://www.ab.in.th/article/27/nodemcu-esp8266-arduino-เปิดปิดไฟ ผ่าน-website